Visão geral sobre o processo de instalação e manutenção de instalações de software. Notas de aula. (aka lecture notes on Package Management Systems and software installation :))

> Prof. Rossano Pablo Pinto Dezembro/2012 Versão 0.2 (em construção)

#### Agenda

• Uma distribuição Linux é...?

- Uma distribuição Linux é...?
	- Bom, vamos reformular a pergunta: Uma distribuição **GNU**/Linux é...?
		- Não é UNIX !

- Uma distribuição Linux é...?
	- Bom, vamos reformular a pergunta: Uma distribuição **GNU**/Linux é...?
		- Não é UNIX !
		- *Um agregado de softwares dependentes entre si organizados em "camada"*. [Rossano Pablo Pinto - 2012]
			- A figura do próximo slide mostra as camadas do UNIX que não é exatamente como o Linux, mas é uma boa aproximação.

http://uw714doc.sco.com/en/SHL\_using/\_The\_design\_of\_the\_u1\_Operating\_System.html

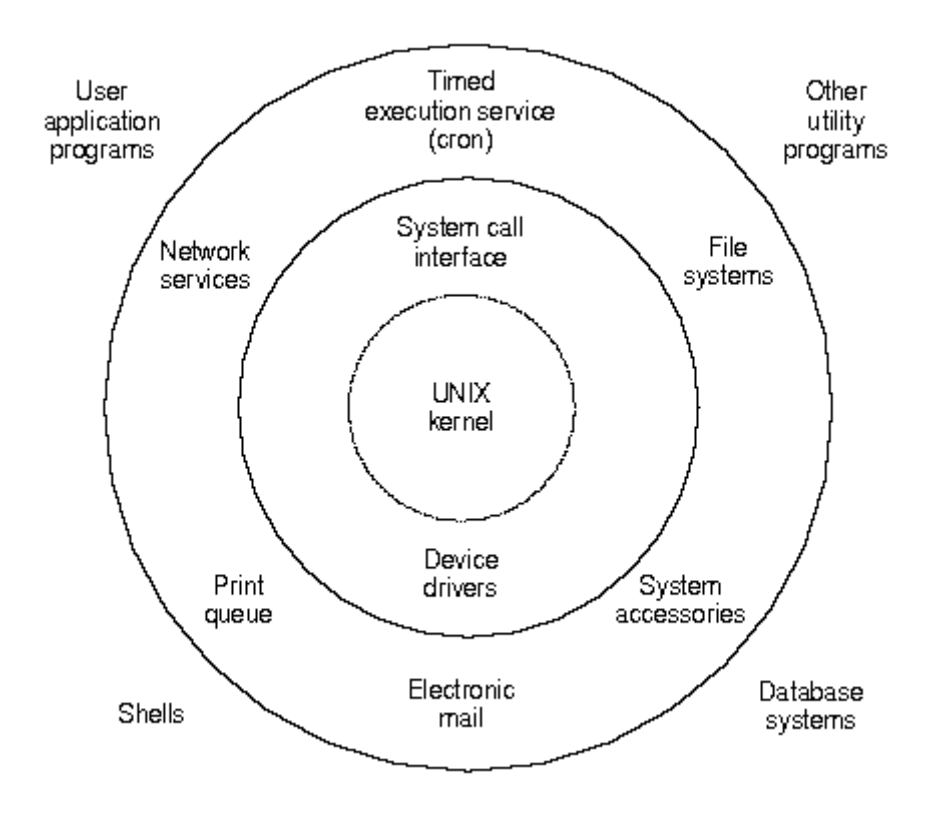

- Uma distribuição Linux é...?
	- Bom, vamos reformular a pergunta: Uma distribuição **GNU**/Linux é...?
		- Não é UNIX !
		- *Um agregado de softwares dependentes entre si organizados em "camada"*. [Rossano Pablo Pinto - 2012]
			- Kernel Linux
			- Bibliotecas
			- Shell
			- Utilitários
			- User programs

- Uma distribuição Linux é...?
	- Bom, vamos reformular a pergunta: Uma distribuição **GNU**/Linux é...?
		- Não é UNIX !
		- *Um agregado de softwares dependentes entre si organizados em "camada"*. [Rossano Pablo Pinto - 2012]
			- Kernel Linux
			- Bibliotecas
			- Shell
			- Utilitários
			- User programs

Para entender a relação entre estes elementos, olhar meus slides sobre inicialização de sistemas GNU/Linux.

- Então, para citar 2 das maiores fontes de **erros** de instalação de software...:
	- A **falta de 1+ bibliotecas**
		- Se um programa A precisa da biblioteca X e ela não está instalada, o programa A não poderá ser executado.
	- A **falta de 1+ programas**
		- Se um programa A precisa do programa B e o programa B não estiver instalado, o programa A não poderá ser executado.

- Bibliotecas **(em construção)**
	- .so (shared object)
	- Diretórios:
		- /lib
		- /usr/lib
	- Ferramentas
		- Idconfig
			- /etc/ld.so.conf

# Definições

- Operações mais comuns
	- Instalação, remoção, atualização
- "Tipos" de instalação
	- Código fonte (para executar é necessário compilar os fontes)
	- Binário (já deve estar no formato binário aceito pelo destino – arquitetura de máquina, sistema operacional, etc..)
- Distribuição de software
	- INDEPENDENTE de distribuição (Ex.: .tar)
	- DEPENDENTE de distribuição GNU/Linux (Ex.: .deb)

# Definições

- Resolução de dependência **(em construção)**
	- Verificação dos requisitos para instalação de um software
		- Quais outras bibliotecas e softwares devem estar instalados?
	- Como verificar?
		- De forma manual
		- De forma automática

#### Pacotes

- Tipos (formatos) de pacotes
	- Comum a todas as distribuições: .tar, .tar.gz, .tar.bz2, etc.. (pode-se considerar como uma disponibilização de software sem estar "empacotado")
	- Pacotes mais comuns (extensões dos arquivos)
		- $deb \rightarrow$  sistemas baseados em Debian (Debian, Ubuntu, etc..)
		- .rpm  $\rightarrow$  sistemas baseados em RedHat (CentOS, Mandriva, **Fedora**, **RHEL**)
		- .txz (antigamente: .tgz)  $\rightarrow$  Slackware
		- .pac  $\rightarrow$  ArchLinux

#### Pacotes

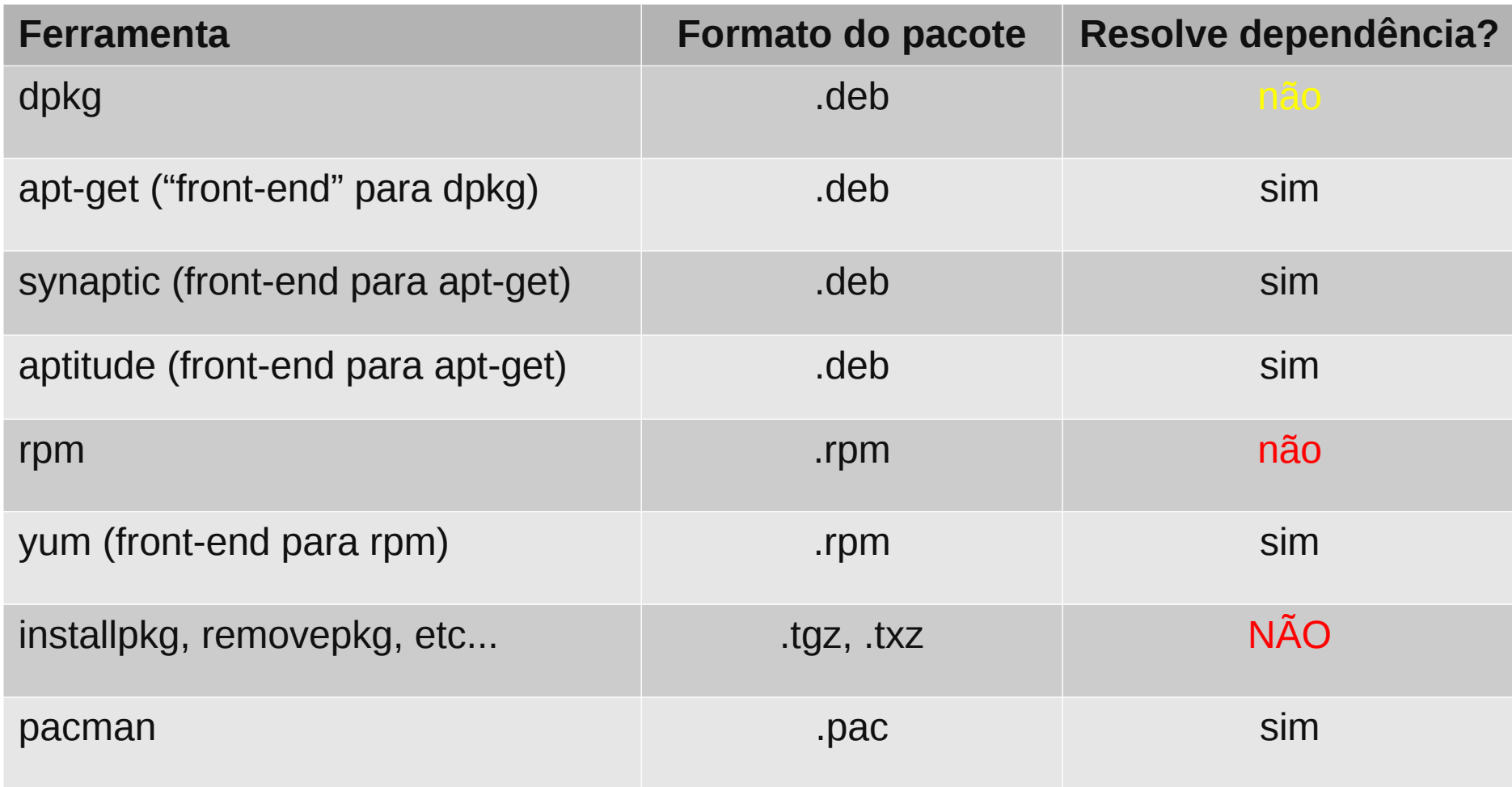

#### Pacotes

- Repositório de pacotes
	- Cada gerenciador de pacote possui um arquivo de configuração que indica a lista de repositórios.
	- Exemplo do APT: /etc/apt/sources.list

deb cdrom:[Debian GNU/Linux 6.0.1a \_Squeeze\_ - Official i386 DVD Binary-1 20110322-15:11]/ squeeze contrib main deb http://debian.las.ic.unicamp.br/debian/ squeeze main deb-src http://debian.las.ic.unicamp.br/debian/ squeeze main deb http://security.debian.org/ squeeze/updates main contrib deb-src http://security.debian.org/ squeeze/updates main contrib # squeeze-updates, previously known as 'volatile' deb http://debian.las.ic.unicamp.br/debian/ squeeze-updates main contrib deb-src http://debian.las.ic.unicamp.br/debian/ squeeze-updates main contrib deb http://ftp.br.debian.org/debian/ lenny main contrib non-free deb http://www.debian-multimedia.org squeeze main non-free

Prof. Rossano Pablo Pinto - http://rossano.pro.br 15

# Código fonte

- Instalação a partir do código fonte (em linhas gerais):
	- 1.Descompactar/instalar (se for via pacote da distribuição)
	- 2.cd para diretórios dos fontes
	- 3.Listar opções de configuração: ./configure --help
	- 4.Configurar: ./configure <várias opções>
	- 5.Compilar: make
	- 6.Instalar: make install

#### Código fonte – exemplo no **Slackware**

- Download IceWM <http://sourceforge.net/projects/icewm/>
- Configuração e compilação do icewm-1.3.7.tar.gz :

```
tar -xvzf icewm-1.3.7.tar.gz
cd icewm-1.3.7
./configure --help
./configure --prefix-/usr --enable-menus-gnome2--enable-lite --with-x
```
make

• Como root:

make install

#### Código fonte – exemplo no Slackware

• Para executar o IceWM basta editar o arquivo ~/.xinitrc e colocar o seguinte conteúdo:

exec icewm

 $\bullet$  Executar o comando: startx

#### Exemplo no Slackware (em construção)

- Pacotes Slackware
	- Pacotes instalados
		- /var/log/packages
	- Instalação/remoção
		- Exemplos ….

– ….

#### **Parte 2**

#### Construção de um repositório de pacotes para o Slackware acessível via NFS

- Pacotes Slackware Instalação via rede (NFS)
	- Considerando a seguinte configuração de rede
		- Server IP: 10.10.10.1/24
		- Client IP: 10.10.10.233/24

- Pacotes Slackware Instalação via rede (NFS)
	- Server
		- Escolher um diretório para disponibilizar os pacotes:
			- mkdir /mnt/pacotes
		- Montar ou copiar pacotes do CD (optamos por montar CD)
			- mount -t iso9660 /dev/cdrom /mnt/pacotes
		- Editar arquivo /etc/exports p/ disponibilizar volume NFS. Colocar o seguinte conteúdo:
			- /mnt/pacotes/slackware 10.10.10.0/24(ro)
		- Exportar volume:
			- /etc/rc.d/rc.nfsd restart

- Pacotes Slackware Instalação via rede (NFS)
	- Client
		- Bootar com o CD de instalação do Slackware
		- Prosseguir até chegar ao prompt do sistema
		- Particionar o disco com fdisk ou cfdisk
		- Invocar o script network
			- Escolher o modo automático de detecção da interface de rede dando ENTER
		- Os próximos slides mostrarão as telas a partir da invocação do script network

- Pacotes Slackware Instalação via rede (NFS)
	- Client dar ENTER neste prompt para detecção automática:

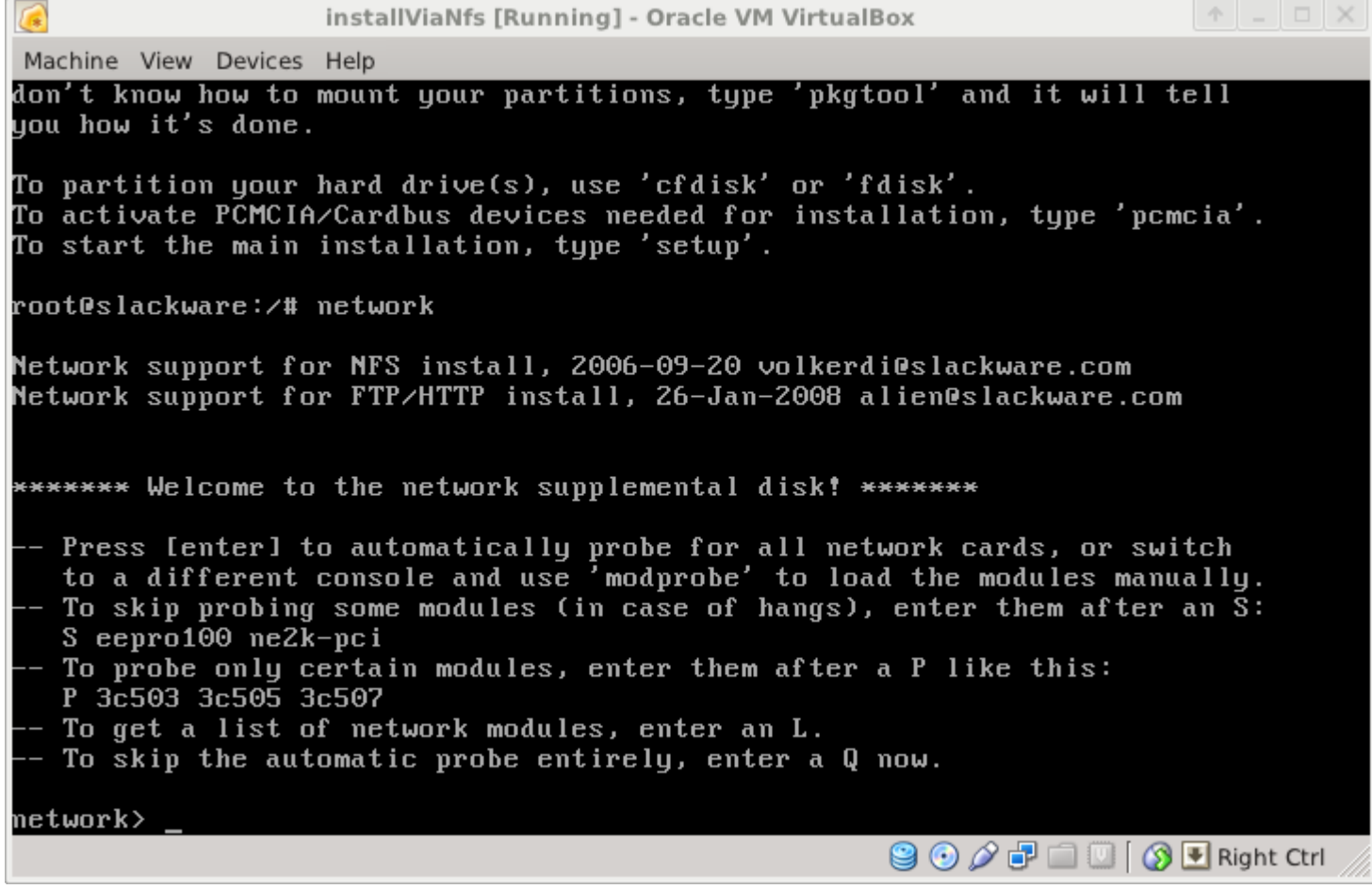

- Pacotes Slackware Instalação via rede (NFS)
	- $\bullet$  Client depois do ENTER o script detecta a placa, carrega o módulo correto e finaliza

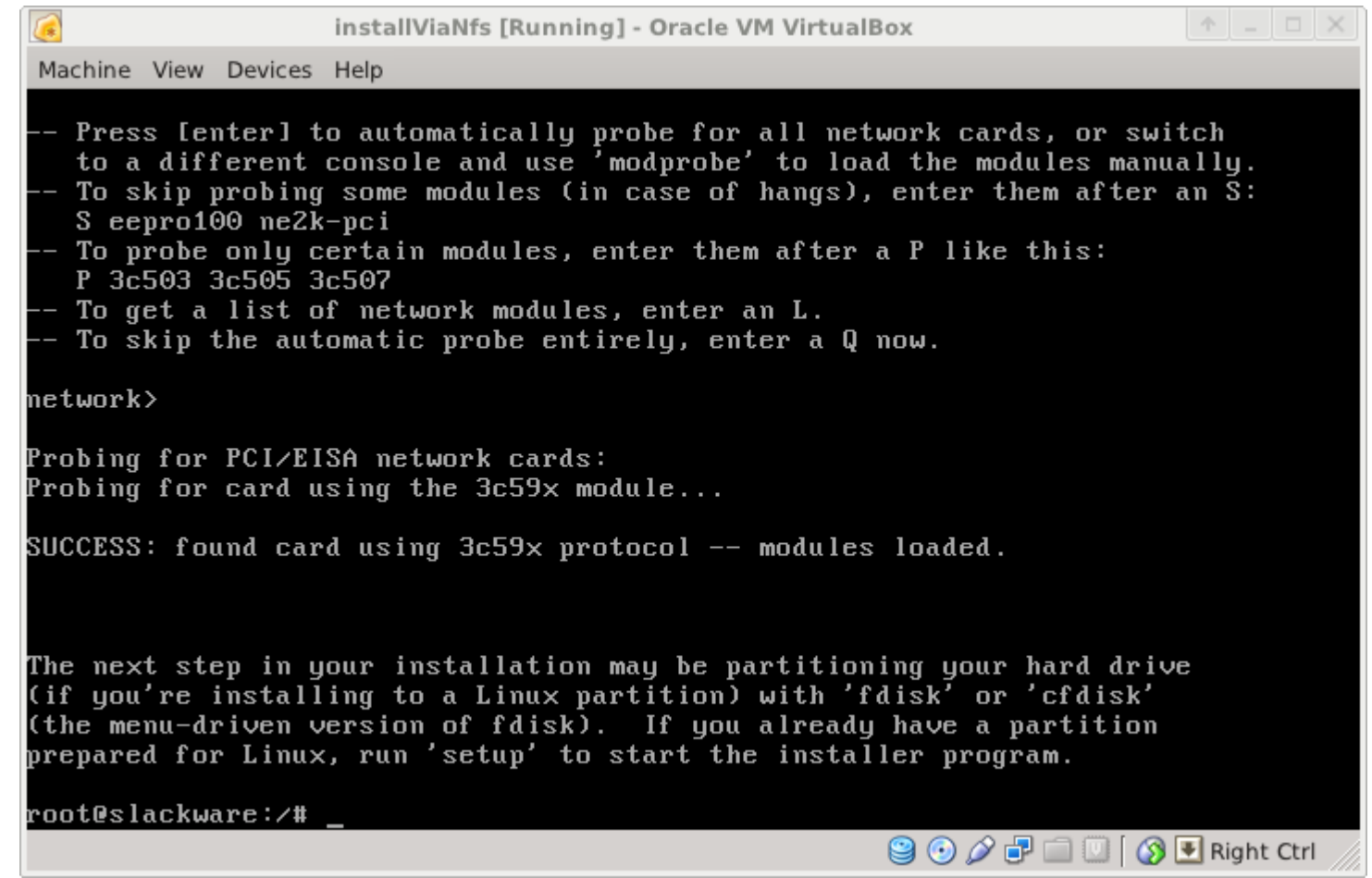

- Pacotes Slackware Instalação via rede (NFS)
	- Client executar script setup

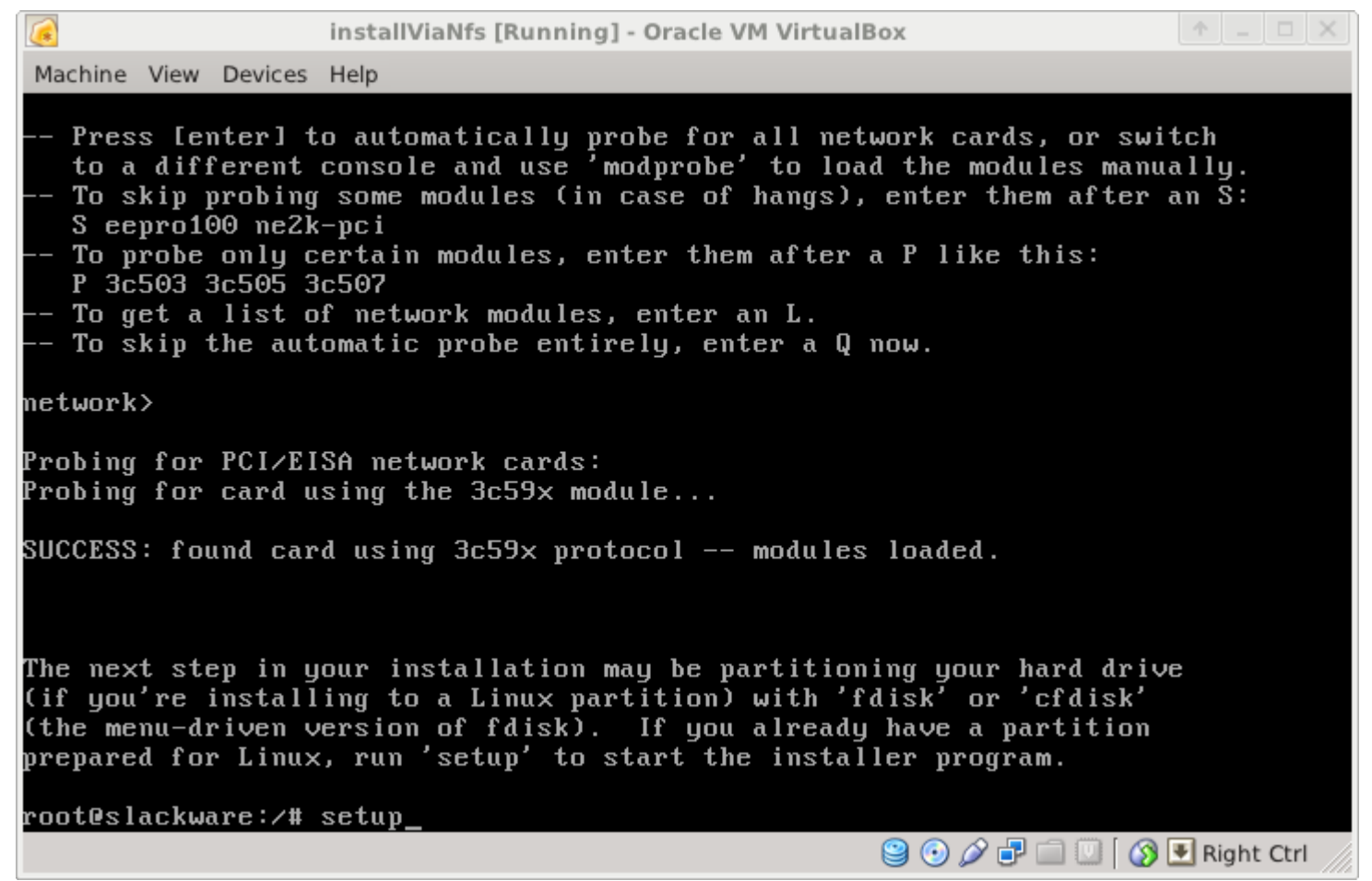

- Pacotes Slackware Instalação via rede (NFS)
	- Client
		- Prosseguir com instalação passando pelos passos
			- Keymap
			- SWAP detection
			- Escolha da partição raiz (/)

- Pacotes Slackware Instalação via rede (NFS)
	- Client na tela "**SOURCE MEDIA SELECTION**", selecione a opção "**3**", conforme figura:

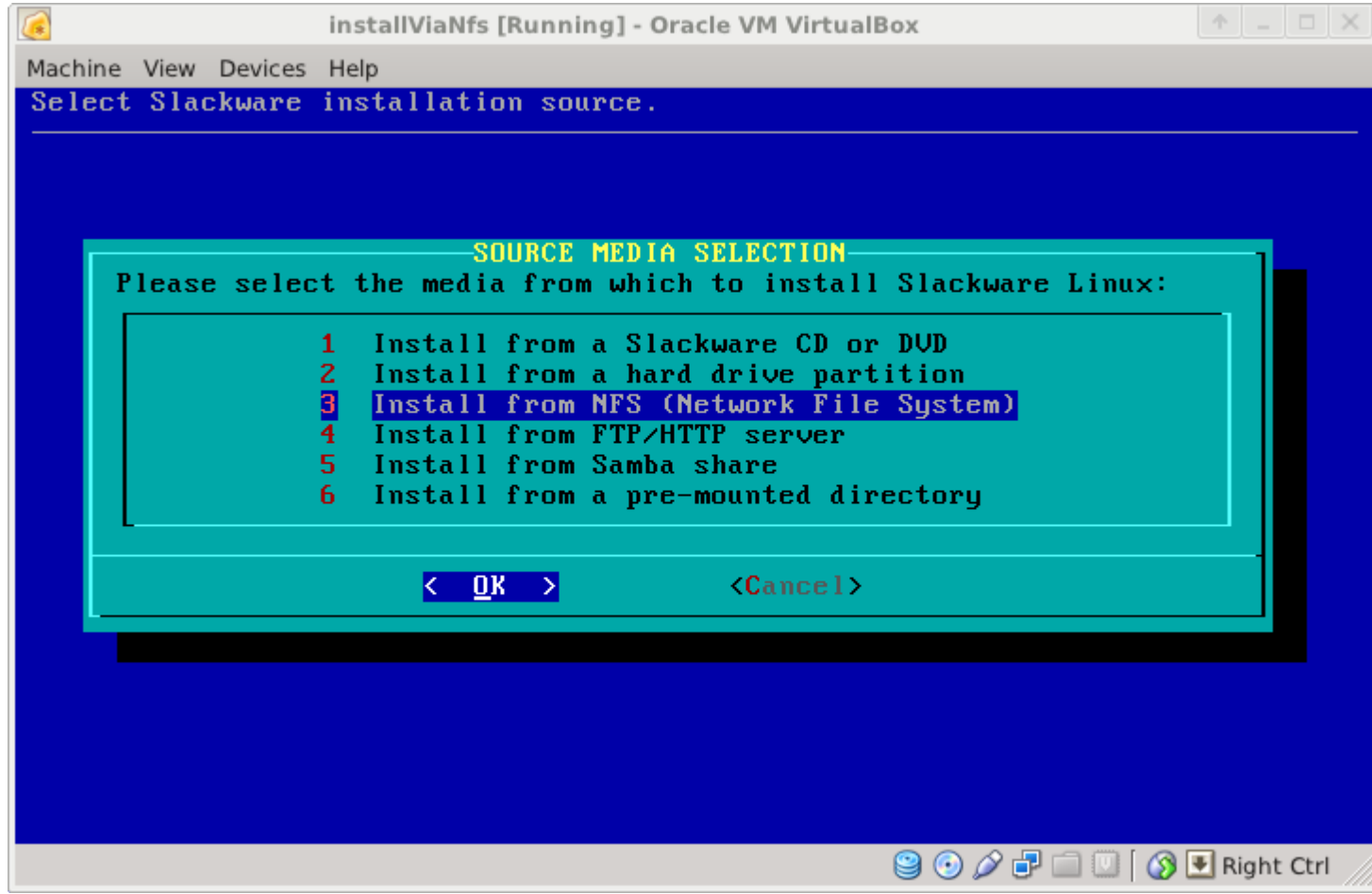

- Pacotes Slackware Instalação via rede (NFS)
	- Client na tela "**DHCP CONFIGURATION**", escolha "**No**", conforme figura:

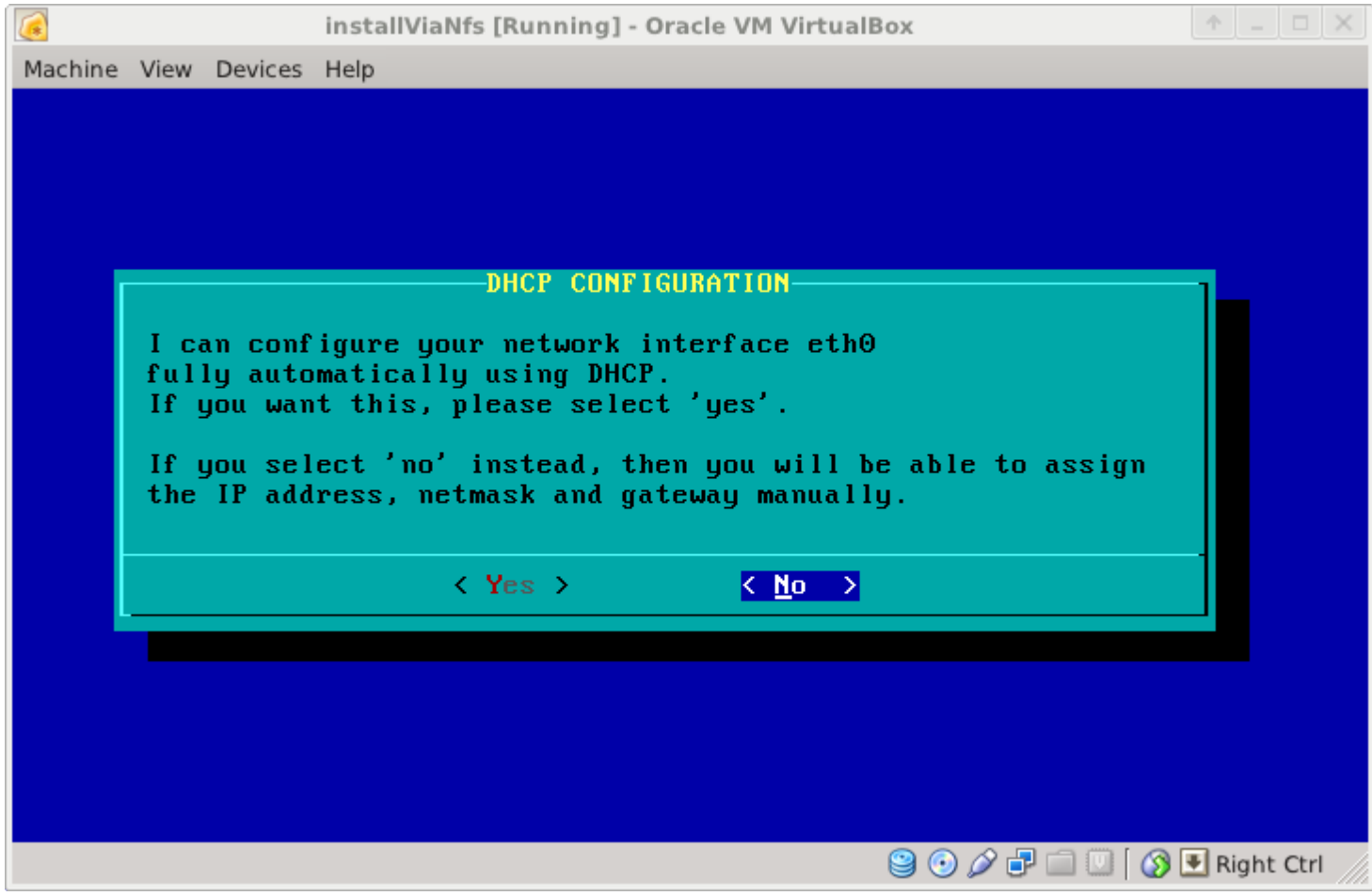

- Pacotes Slackware Instalação via rede (NFS)
	- Client na tela "ASSIGN IP ADDRESS", digite o seu endereço IP, 10.10.10.233, conforme figura:

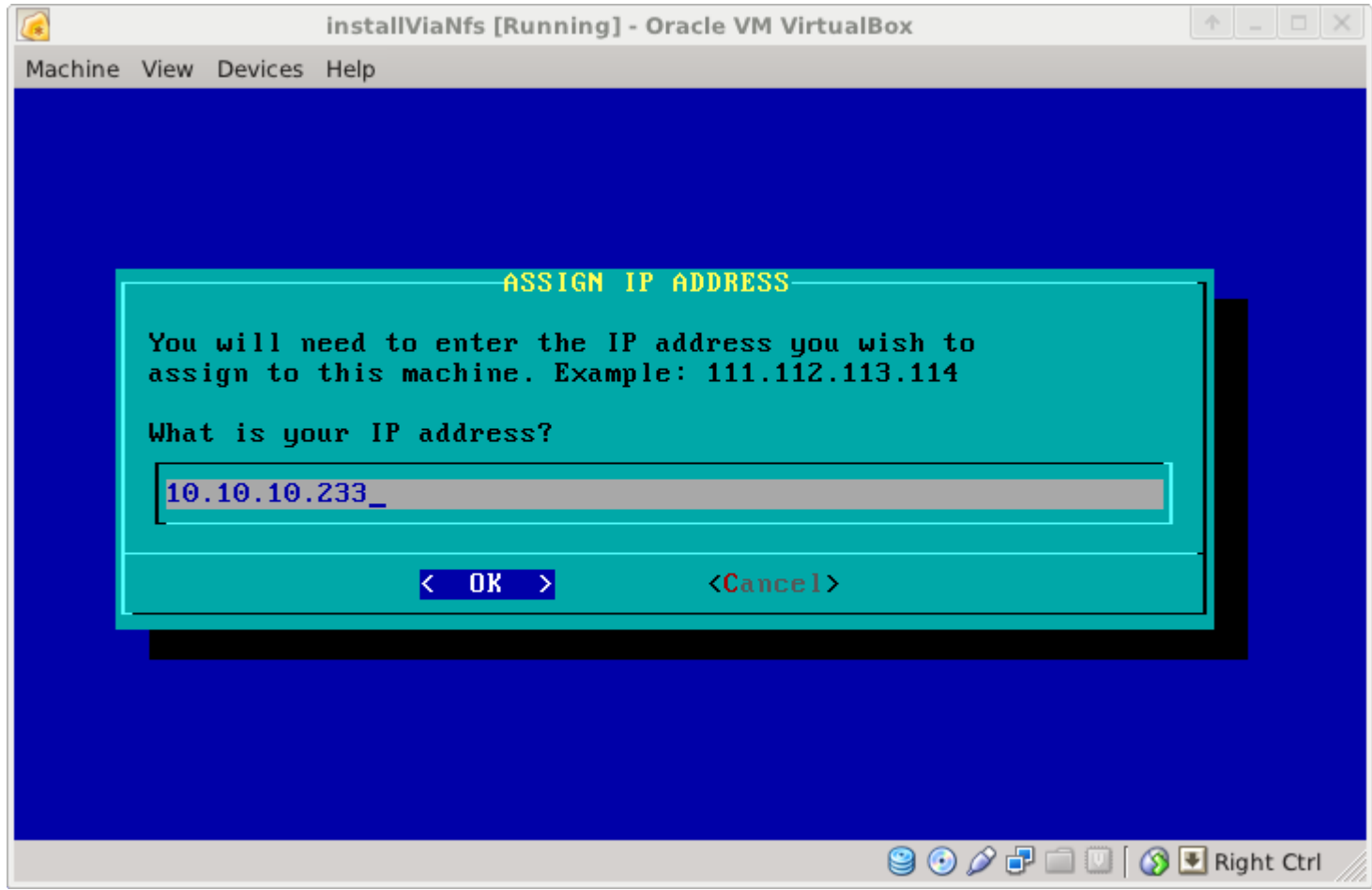

Prof. Rossano Pablo Pinto - http://rossano.pro.br 30

- Pacotes Slackware Instalação via rede (NFS)
	- Client na tela "**ASSIGN NETMASK**", digite a máscara 255.255.255.0, conforme figura:

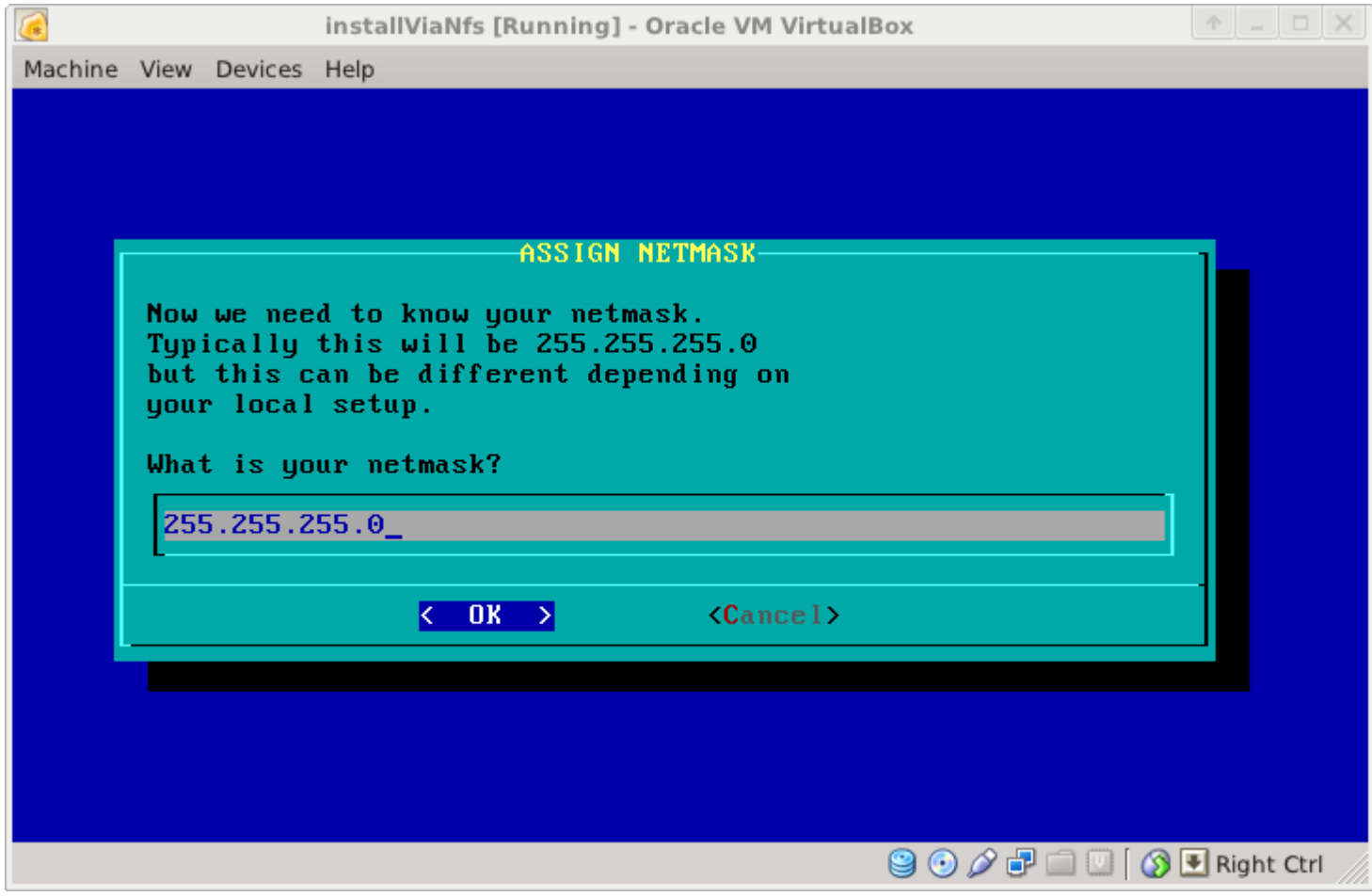

- Pacotes Slackware Instalação via rede (NFS)
	- Client
		- Na tela de GATEWAY selecione "**No**" para a pergunta "**Do you have a gateway?**"
		- Na tela de NETWORK CONFIGURATION, que é apenas uma tela para confirmação das configurações, selecione a opção "**Yes**".

- Pacotes Slackware Instalação via rede (NFS)
	- Client na tela "**ENTER IP ADDRESS OF NFS SERVER**", indique o IP do servidor: 10.10.10.1

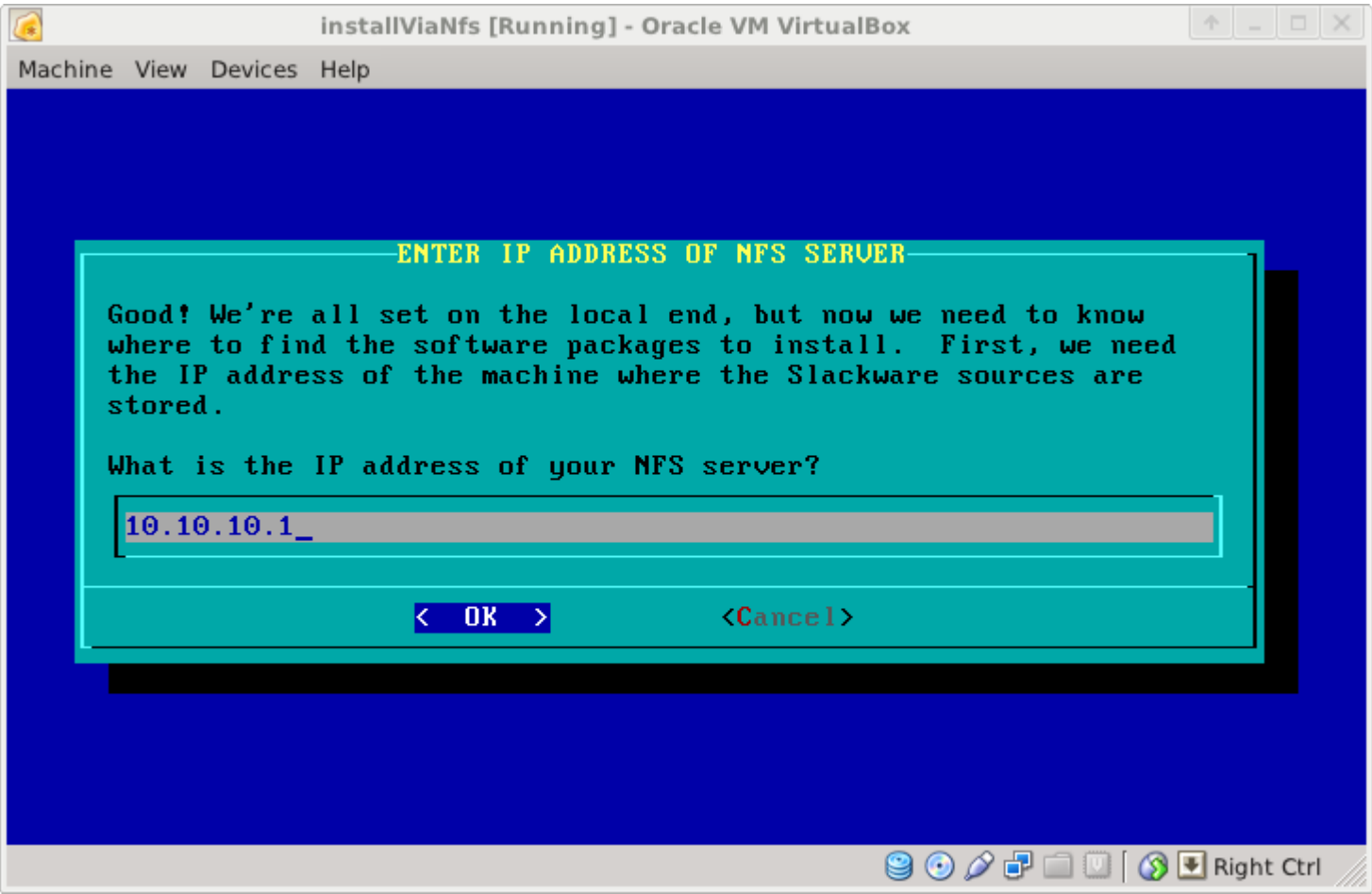

- Pacotes Slackware Instalação via rede (NFS)
	- Client na tela "**SELECT SOURCE DIRECTORY**", digite o nome do Volume NFS, conforme figura:

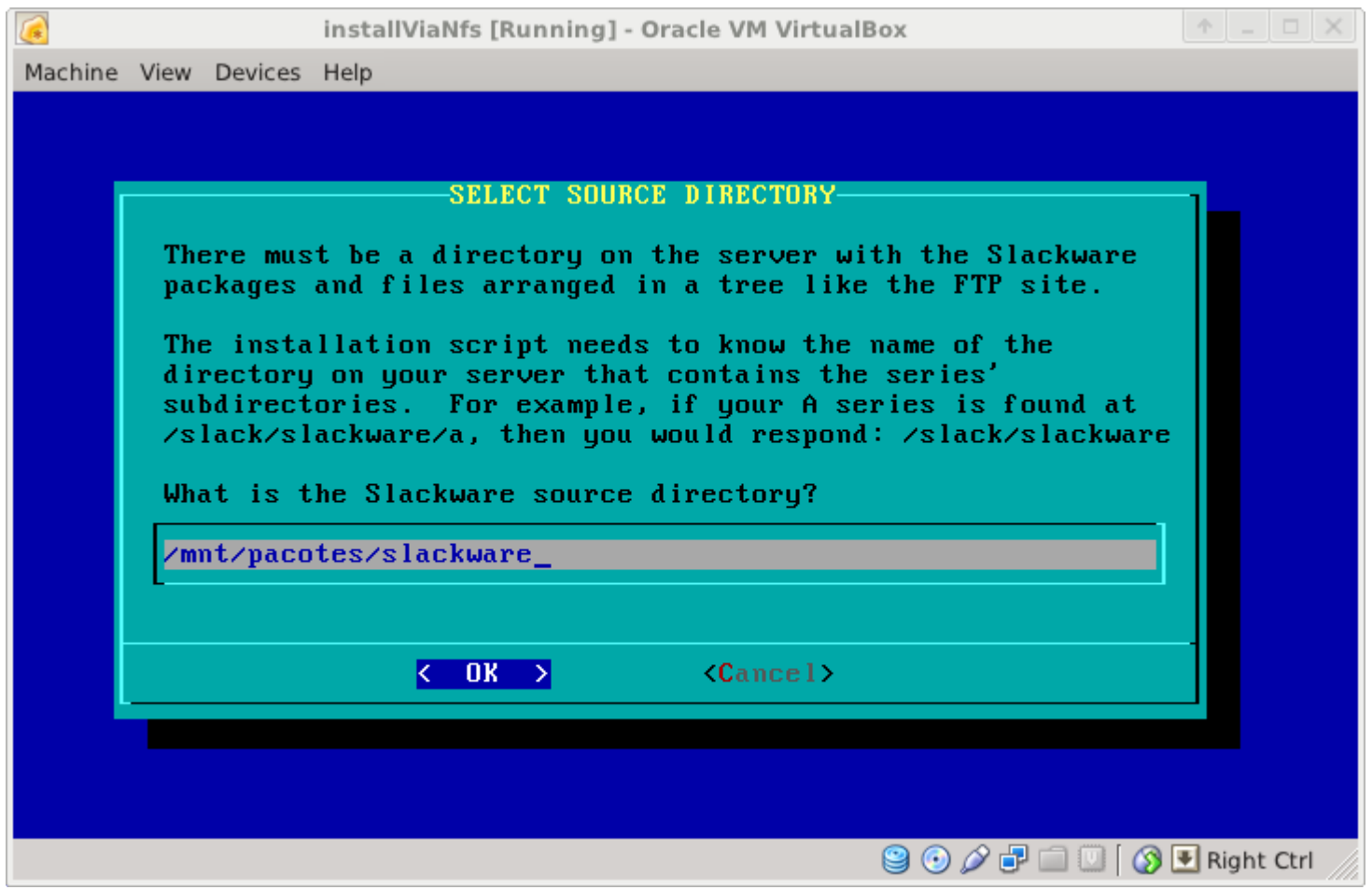

- Pacotes Slackware Instalação via rede (NFS)
	- Client
		- A tela posterior à "**SELECT SOURCE DIRECTORY**" é apenas para orientar sobre *NFS mount errors*. A tela diz que você deve olhar se o Volume NFS foi montado corretamente. Caso não tenha sido, identificado pelas mensagens de erro, uma nova tentativa deve ser feita. Erros comuns:
			- A etapa da execução do script network não detectou uma placa de rede
			- Endereço IP do servidor errado
			- Nome do Volume NFS errado
		- Basta digitar OK.

#### • Pacotes Slackware - Instalação via rede (NFS)

• Client - 10.10.10.1:/mnt/pacotes/slackware está montado em /var/log/mount. Basta escolher "**No**" para indicar que não é necessário tentar de novo (Ou seja, **DEU TUDO CERTO!**).

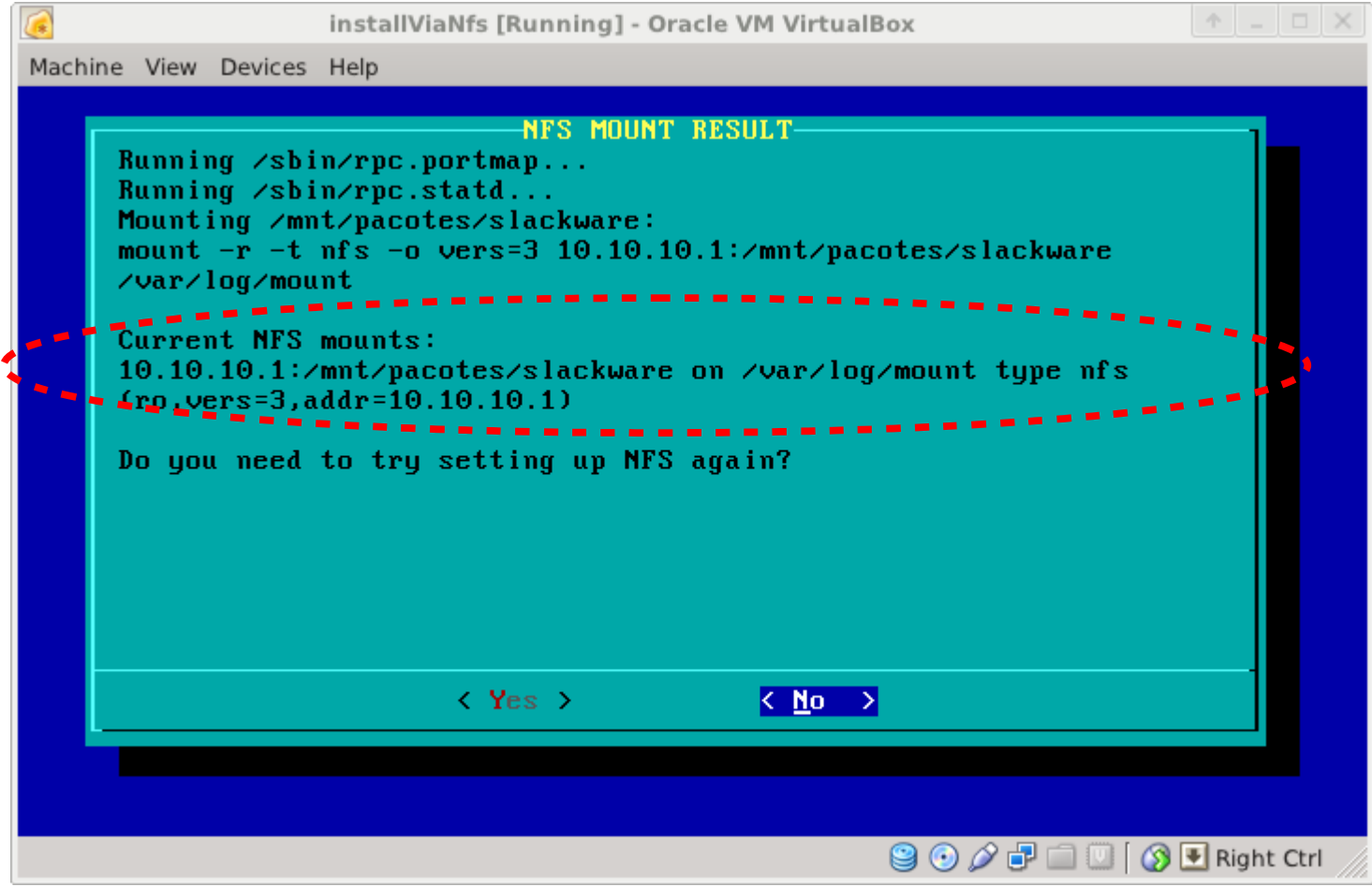

Prof. Rossano Pablo Pinto - http://rossano.pro.br 36

- Pacotes Slackware Instalação via rede (NFS)
	- Client
		- Basta seguir com o procedimento normal de instalação dos pacotes
		- Agora os pacotes são obtidos a partir do servidor NFS ao invés do CD.

# **FIM**